## **Internet-Router «Technicolor»**

Einfach und schnell installiert!

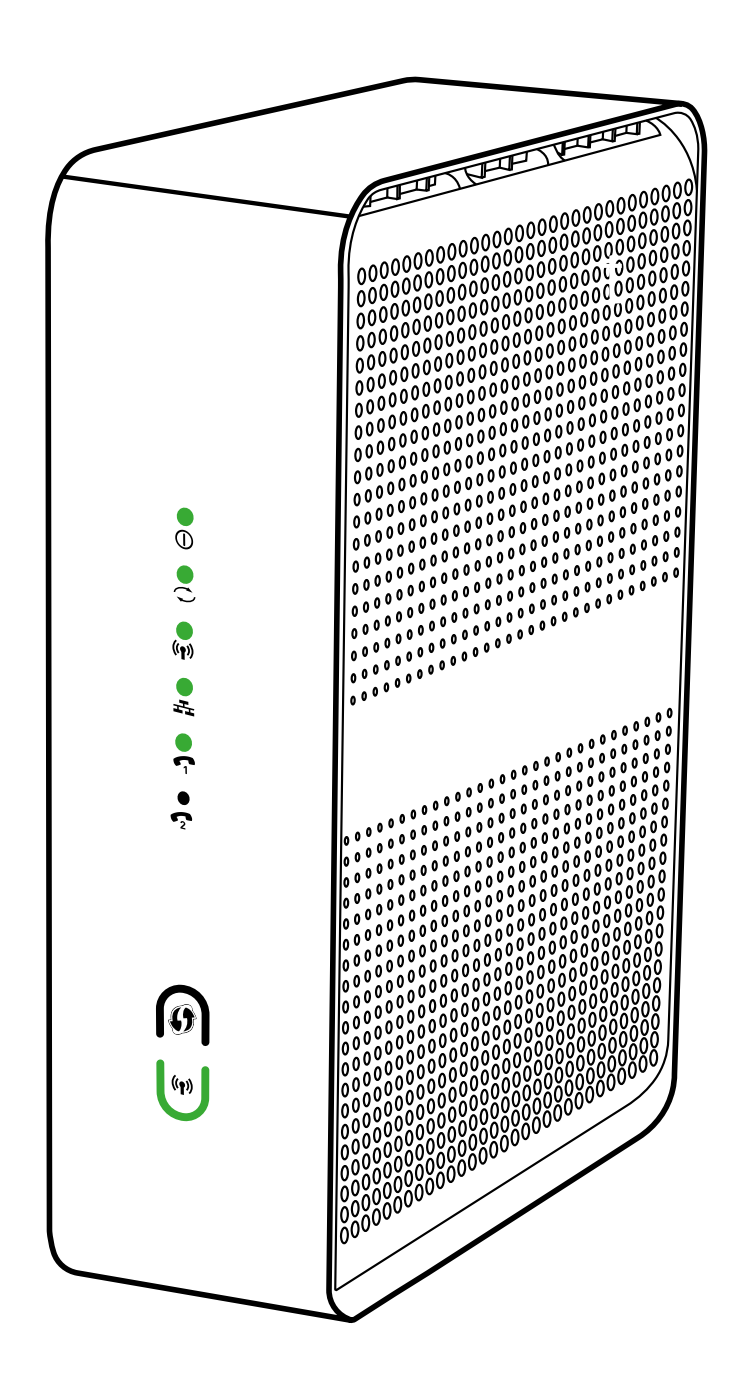

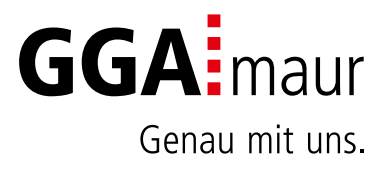

# Sicherheit geht vor

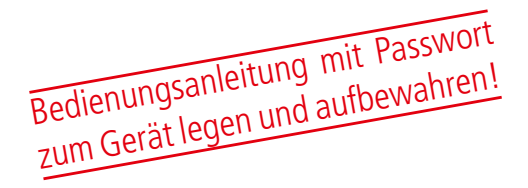

#### Sicherheitsvorschriften

Sie finden auf diesen beiden Seiten wichtige Hinweise zum Betrieb, Aufstellungsort und Anschluss der Geräte. Lesen Sie diese Hinweise sorgfältig durch, bevor Sie das Gerät in Betrieb nehmen.

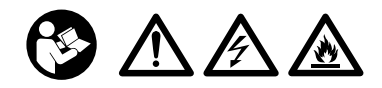

#### Netzkabel

- Achten Sie darauf, dass das Netzkabel (Stromversorgungskabel) nicht beschädigt wird. Geräte mit beschädigtem Netzkabel müssen vom Netz getrennt (Ziehen des Netzsteckers) und vor der erneuten Inbetriebnahme durch einen Fachmann des Elektrohandwerks Instand gesetzt werden.
- ⚠ WARNUNG! Verwenden Sie nur (wo vorgesehen) das mitgelieferte Netzteil! Stromschlaggefahr!

### Reinigung

- Ziehen Sie den Netzstecker/Netzadapter, bevor Sie die Geräte reinigen. Benutzen Sie zur Reinigung ein trockenes Tuch und reinigen Sie lediglich die Oberfläche.
- ⚠ WARNUNG! Öffnen Sie auf keinen Fall das Gerät. Bei Berührung mit Teilen im Inneren des Gerätes besteht Stromschlaggefahr!

#### Kinder

- ⚠ VORSICHT! Dieses Gerät ist kein Spielzeug für Kinder! Bitte halten Sie Kinder fern und beaufsichtigen Sie sie.
- ⚠ WARNUNG! Achten Sie darauf, dass Kinder keine Gegenstände in die Lüftungsschlitze stecken. Stromschlaggefahr!
- ⚠ WARNUNG! Vernichten Sie sämtliche Plastikbeutel, denn diese könnten für Kinder zu einem gefährlichen Spielzeug werden! Erstickungsgefahr!

#### Netzspannung

– Betreiben Sie die Geräte nur an der für das jeweilige Gerät angegebenen Netzspannung (zu sehen an der Geräte-Rückseite bzw. am externen Netzteil). Die Geräte dürfen erst ans Netz angeschlossen und eingeschaltet werden, nachdem die Verbindungen mit Netzwerkkabel und/oder dem Fernsehgerät bzw. dem Kabelnetz und dem PC hergestellt wurden. ACHTUNG! Sollte die Netzspannung zu hoch sein, besteht Brandgefahr!

#### Reparatur

– Versuchen Sie nicht, die Set-Top-Box selbst zu reparieren. Die elektrische Sicherheit könnte dadurch gefährdet werden. Sollte die Set-Top-Box heruntergefallen oder Wasser eingedrungen sein, nehmen Sie diese Set-Top-Box sofort vom Strom und kontaktieren Sie Ihren **Netzhetreiher** 

#### Feuchtigkeit, Sonneneinstrahlung, Wärme, offene Flammen

- Schützen Sie die Geräte vor Feuchtigkeit, Tropf- und Spritzwasser (stellen Sie auch keine gefüllten Gegenstände wie z. B. Vasen auf oder neben die Geräte). Stellen Sie die Geräte nicht in der Nähe der Heizung auf, setzen Sie sie nicht direkter Sonneneinstrahlung aus und betreiben Sie sie nicht in Feuchträumen. Verwenden Sie die Geräte nur in gemässigtem, nicht tropischem Klima.
- ACHTUNG! Stellen Sie keine offenen Flammen, wie z. B. Kerzen, auf oder neben die Geräte! Brandgefahr!

#### Batterien

- ACHTUNG! Batterie richtig einlegen. Polarität be $achten (+/-).$
- WICHTIG! Bewahren Sie die Originalverpackung des Produkts bis zu dessen Gebrauch auf.
- Entsorgen Sie die gebrauchten Batterien nach dem Austausch umgehend.
- ⚠ VORSICHT! Verletzungsgefahr durch Feuer, Explosionen oder undichte Stellen!
- ⚠ WARNUNG! Nicht zerlegen, wiederaufladen, zerdrücken, Feuer oder heissen Temperaturen aussetzen.
- ⚠ WARNUNG! Batterien ausserhalb der Reichweite von Kindern aufbewahren! Verschlucken kann aufgrund chemischer Verätzungen und der möglichen Perforation der Luftröhre innerhalb von 2 Stunden zu schwerwiegenden Verletzungen oder zum Tod führen. Sofort einen Arzt aufsuchen!
- Batterien dürfen nicht mit Ihrem anderen Hausmüll entsorgt werden.

#### Lüftung

- Die in diesen Geräten entstehende Wärme wird ausreichend abgeführt. Installieren Sie die Geräte trotzdem niemals in einem Schrank oder einem Regal mit unzureichender Belüftung. ACHTUNG! Stapeln Sie die Geräte nie. Überhitzungsgefahr!
- ACHTUNG! Verdecken Sie niemals die Kühlschlitze des Gerätes (z. B. durch andere Geräte, Zeitschriften, Tischdecken, Kleidung oder Vorhänge)! Überhitzungsgefahr!

# Installation auf einen Blick

Übersicht der Gesamtinstallation

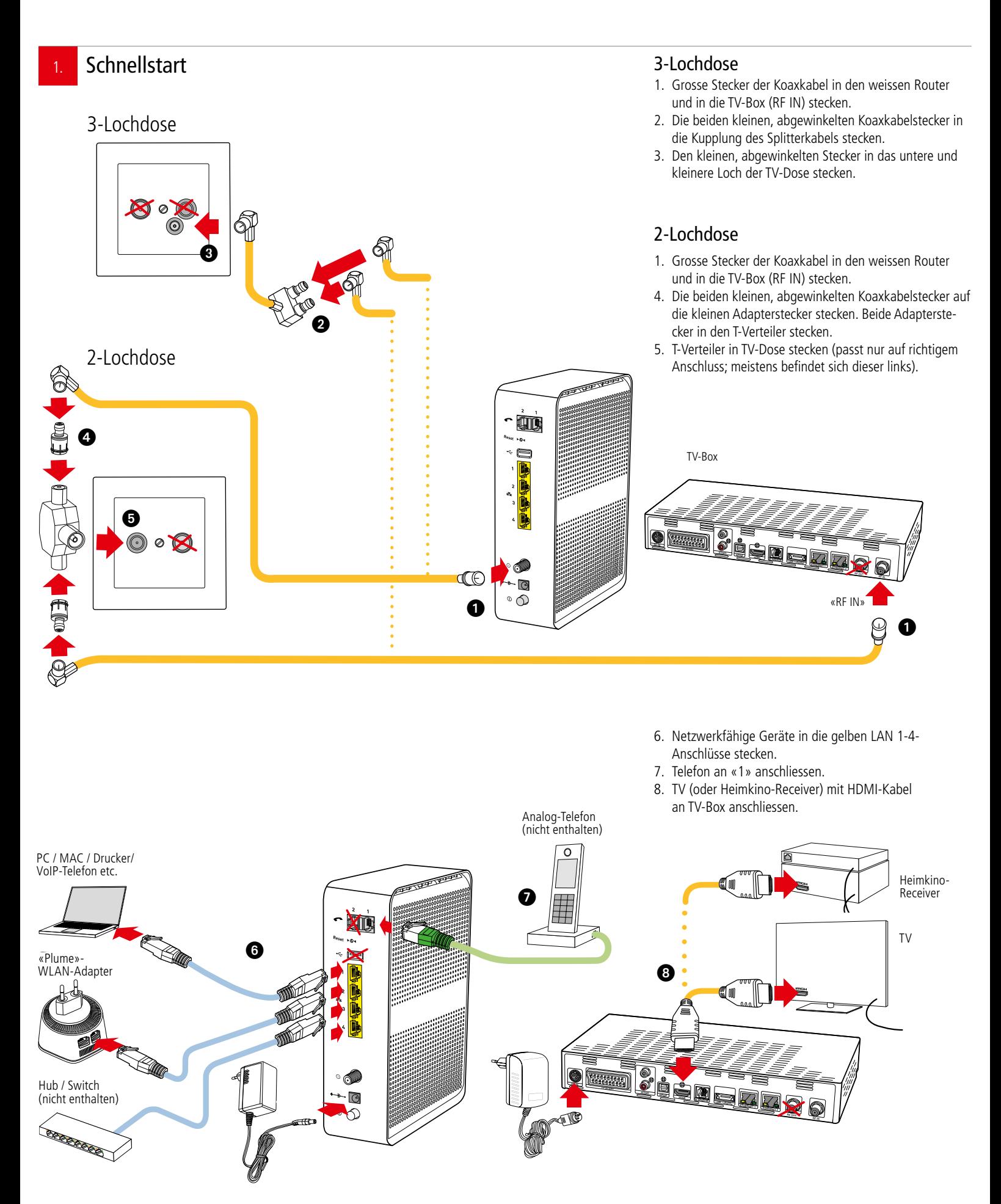

# Installation Internet

### Bedienungsanleitung

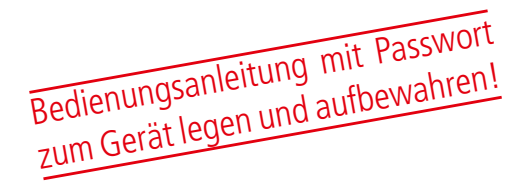

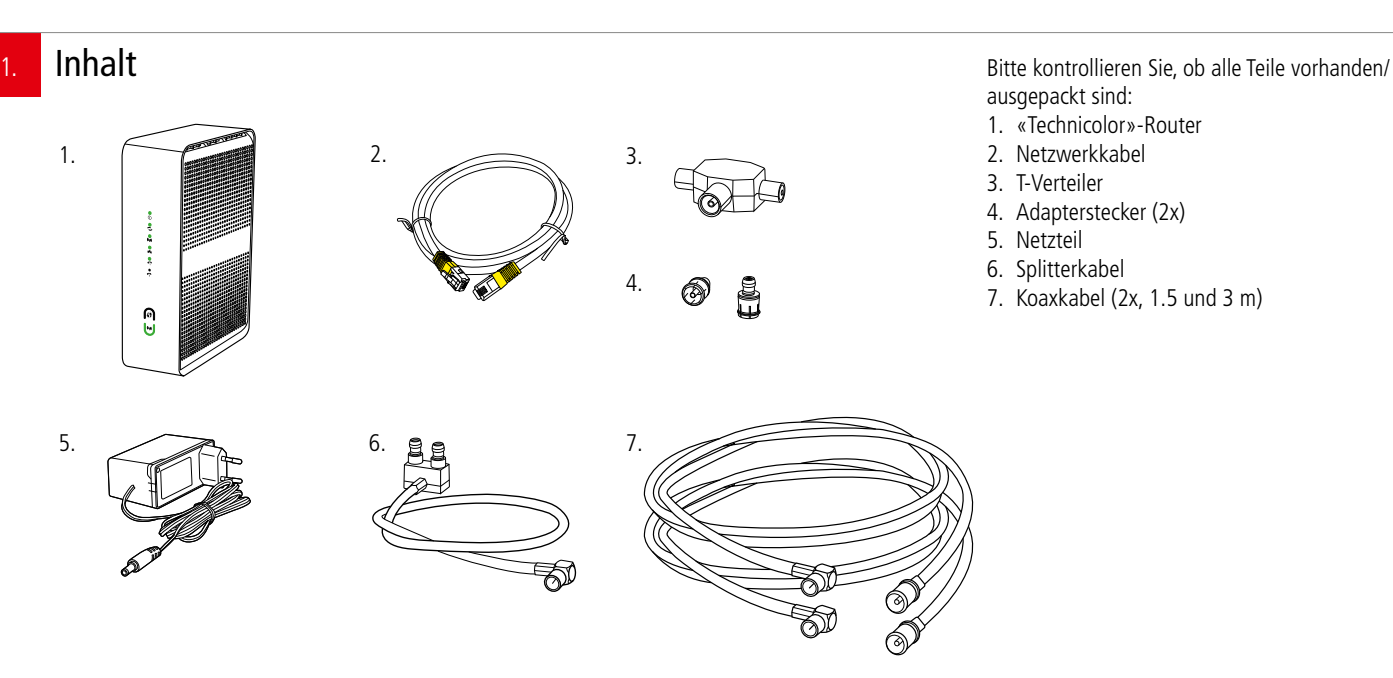

2. Erstinstallation oder Änderung einer bestehender Installation?

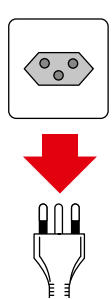

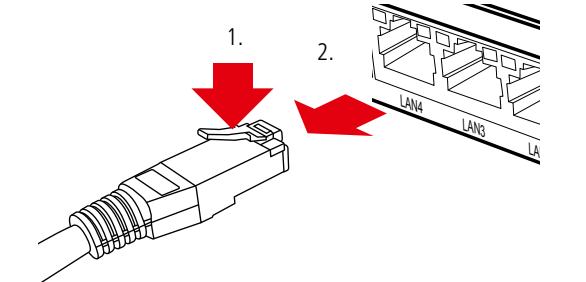

#### **Erstinstallation:**

Falls Sie bisher noch keinen Internetzugang hatten, können Sie weiter zu Punkt «4».

**Änderung einer bestehenden Installation:** Wenn Sie bereits einen Internetzugang haben, ziehen Sie alle Stecker/ Netzgeräte Ihrer bisherigen Geräte aus den Steckdosen. Lösen Sie dann alle anderen Steckverbindungen. Netzwerkkabel lassen sich durch Drücken der Kunststoffnase (1.) entriegeln (2.).

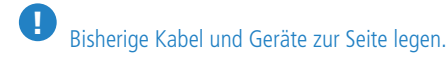

WARNUNG! Netzstecker/-Adapter nicht mit nassen Händen berühren. Stromschlaggefahr!

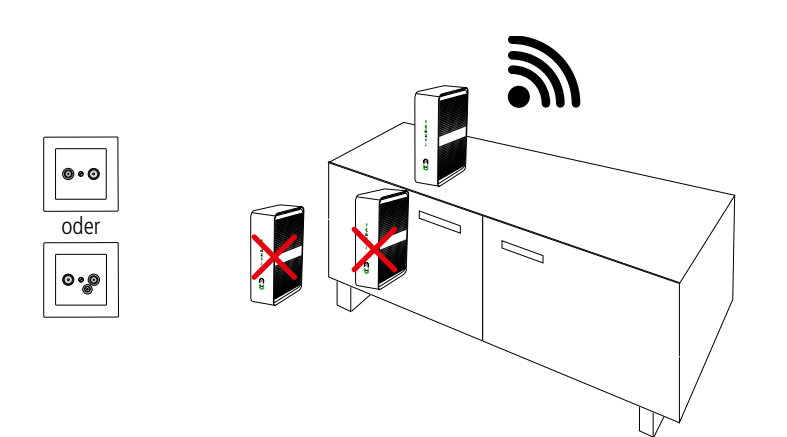

5a.

### Welche Anschlussdose haben Sie?

Router an 3-Lochdose anschliessen

Koaxkabel

ГF

3-Loch oder 2-Loch

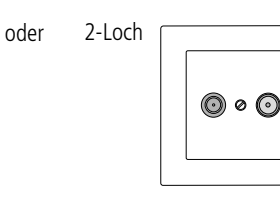

ur.

ŒП

#### **Standort:**

Für guten WLAN-Empfang und einwandfreie Funktion, ist der Standort des Routers entscheidend.

#### **Router-Standort wählen:**

- möglichst **hoch, zentral und freistehend**
- in **der Nähe der TV-Anschlussdose**

AA WARNUNG! Um schlechtes WLAN, Überhitzungsund Stromschlaggefahr zu vermeiden, stellen Sie den **Router niemals:**

- in oder unter Möbeln
- neben/auf Metall, Fenster, elektrische Geräte (z.B. Mikrowellen, Kühlschrank etc.)
- in direkte Sonnenstrahlung
- auf/neben Heizkörper, Öfen
- in Feuchträume (Bad, Dusche, Waschküche etc.)
- auf oder unter einen Hub/Switch

4. Ihr Router wird an die TV-Steckdose angeschlossen.

– Je nach Hausinstallation gibt es zwei verschiedene Typen von TV-Anschlussdosen:

**3-Loch**-TV-Anschlussdose (siehe 5a.) oder **2-Loch**-TV-Anschlussdose (siehe 5b.)

– Wenn Sie den passenden Typ gefunden haben, gehen Sie bitte für den nächsten Schritt zu **5a.** (3-Loch) oder **5b.** (2-Loch)

Im Lieferumfang befinden sich zwei Koaxkabel (7.). Diese unterscheiden sich nur in der Länge, damit Sie bei der Verkabelung flexibler sind.

#### Es sind zwei Installationsvarianten möglich:

#### **Variante ohne TV-Box**

- Stecken Sie den grossen Stecker eines Koaxkabels in den weissen Router
- Den kleinen, abgewinkelten Stecker in das untere und kleinere Loch der TV-Dose stecken

#### **Variante mit TV-Box (optional)**

RF IN RF OUT

 $\overline{9}$ 

«RF IN»

Mit TV-Box (optional)

Ohne TV-Box

- Stecken Sie den grossen Stecker eines Koaxkabels in den weissen Router
- Stecken Sie den grossen Stecker des zweiten Koaxkabels in den Eingang «RF IN» der schwarzen TV-Box. **Tipp:** Lassen Sie die zweite Buchse «RF OUT» unbedingt frei, da es sonst zu Störungen kommt
- Stecken Sie die beiden kleinen, abgewinkelten Koaxkabelstecker in die Kupplung am Splitterkabel
- Den kleinen, abgewinkelten Stecker in das untere und kleinere Loch der TV-Dose stecken

! WICHTIG: Die Anlage funktioniert nur, wenn alle Stecker ganz und an der richtigen Stelle eingesteckt sind. Nicht benötigte Kabel aufbewahren.

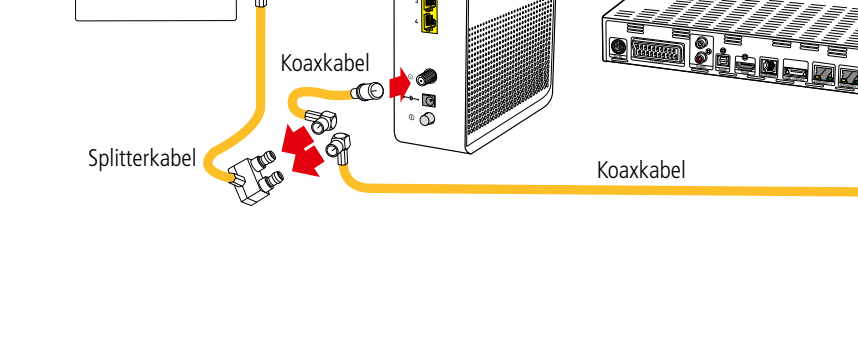

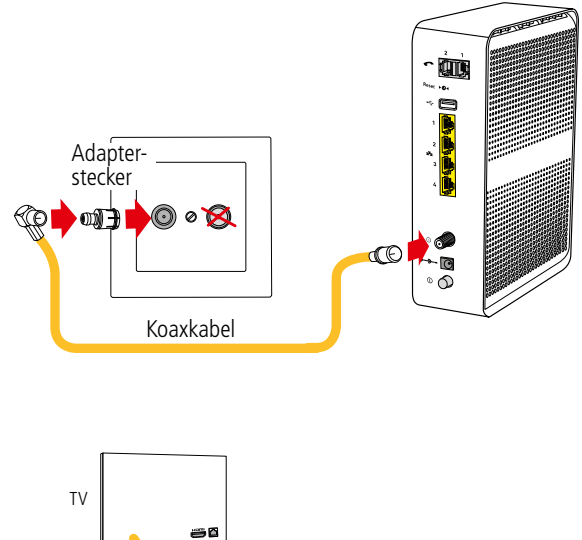

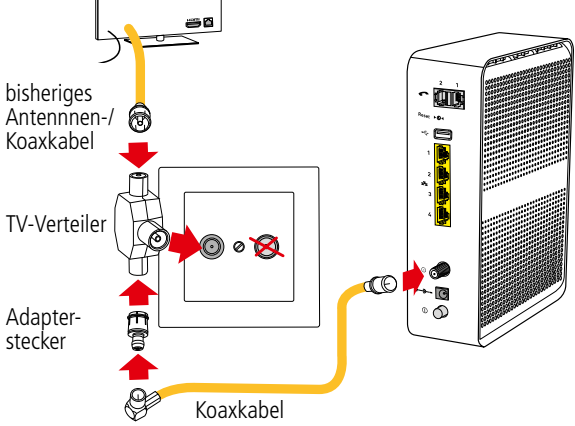

Ohne TV-Box / ohne TV

Ohne TV-Box mit TV

Im Lieferumfang befinden sich zwei Koaxkabel (7.). Diese unterscheiden sich nur in der Länge, damit Sie bei der Verkabelung flexibler sind

#### **Variante ohne TV-Box und ohne TV**

- Stecken Sie den grossen Stecker eines der beiden Koaxkabels in den weissen Router
- Stecken Sie den kleinen, abgewinkelten Stecker auf den Adapterstecker
- Adapterstecker in TV-Dose stecken (passt nur auf richtigem Anschluss)

#### **Variante ohne TV-Box und mit TV**

- Stecker von Ihrem Fernseher-Antennenkabel aus der Dose ziehen
- Stecker neu auf den T-Verteiler stecken – Stecken Sie den grossen Stecker eines der beiden
- Koaxkabels in den weissen Router – Stecken Sie den kleinen, abgewinkelten Stecker auf den Adapterstecker
- Adapterstecker auf T-Verteiler stecken
- T-Verteiler in TV-Dose stecken (passt nur auf richtigem Anschluss; meistens ist dieser links)

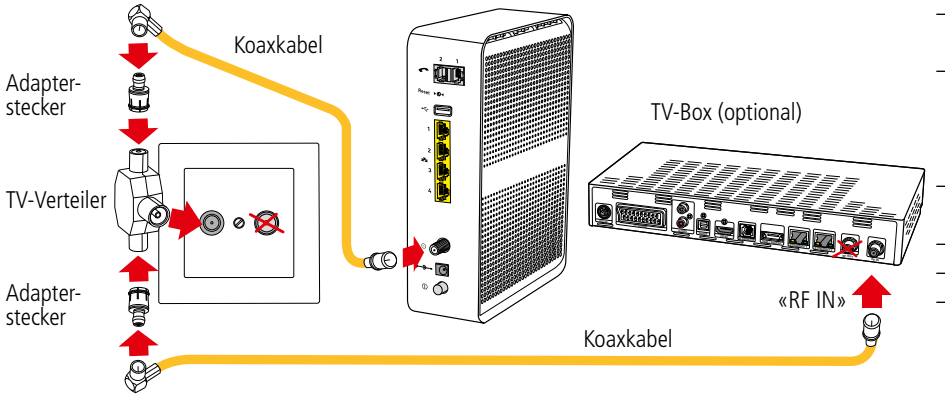

#### **Variante mit TV-Box (optional)**

- Stecken Sie den grossen Stecker eines Koaxkabels in den weissen Router
- Stecken Sie den grossen Stecker des zweitem Koaxkabels in den Eingang «RF IN» der schwarzen TV-Box
- **Tipp:** Lassen Sie die zweite Buchse «RF OUT» an TV-Box unbedingt frei, da es sonst zu Störungen kommt
- Stecken Sie die beiden kleinen, abgewinkelten Koaxkabelstecker auf je einen Adapterstecker
- Adapterstecker auf T-Verteiler stecken
- in die Kupplung am Splitterkabel
- T-Verteiler in TV-Dose stecken (passt nur auf richtigem Anschluss)

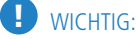

- Die Anlage funktioniert nur, wenn alle Stecker ganz und an der richtigen Stelle eingesteckt sind.
- Splitterkabel bei 2-Loch-Dosen nicht verwenden (verursacht Störungen)
- Nicht benötigte Kabel aufbewahren.

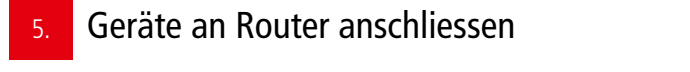

- Ihre netzwerkfähigen Geräte (Computer, Drucker, NAS, TV-Box, TV, Receiver etc.) können Sie mit den beigelegten Netzwerkkabeln an eine der vier **gelben Buchsen LAN 1** bis **LAN 4** anschliessen
- Längere Netzwerkkabel sind im Handel erhältlich. Verwenden Sie nur Kabel der Kategorie «Cat. 6» oder höher
- Die rote WAN-Buchse kann nicht verwendet werden
	- Die USB-Buchsen sind nur für Servicezwecke vorgesehen
	- Analog-Telefon anschliessen: siehe Punkt «10»

Falls die Anzahl Buchsen nicht ausreicht, können Sie einen sogenannten Hub/Switch als Erweiterung verwenden (im Handel erhältlich). Diesen an eine der Buchsen **LAN 1** bis **LAN 4** anschliessen. ACHTUNG: Hub/Switch nicht auf / unter Router stellen.

#### 6. Router an Strom anschliessen und in Betrieb nehmen

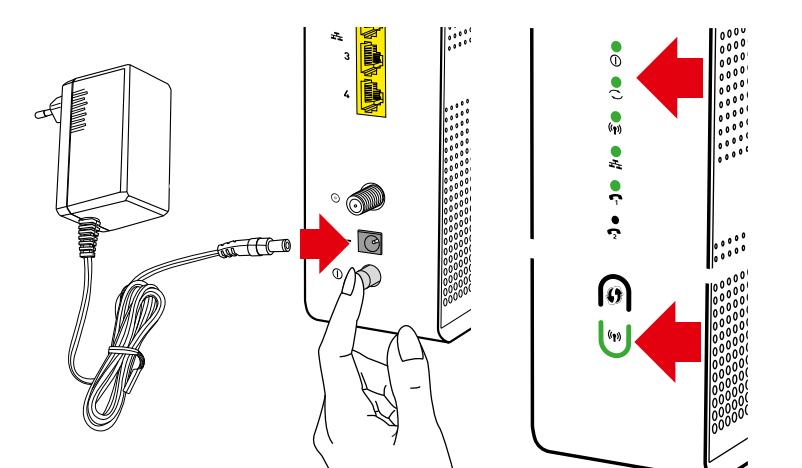

#### **Sobald alle Netzwerkkabel angeschlossen sind:**

- Netzteil an die schwarze Netzbuchse **+ 2** anschliessen
- Netzteil in Steckdose stecken

Überhitzungsgefahr!

!

0000000000

Switch/ Hub

**REERE** 

– Router mit dem Schalter «» einschalten

Auf der Vorderseite leuchten/blinken diverse LED's, der Router verbindet sich mit den GGA-Servern und lädt die aktuelle Firmware.

**Der Vorgang dauert ca. 10-15 Minuten.**

#### **Sobald die oberen drei und die unterste Statusanzeigen dauernd grün leuchten, ist der Router betriebsbereit.**

Wenn die LED  $\Rightarrow$  grün leuchtet, ist der Router auch mit dem Internet verbunden und wenn die beiden Anzeigen � leuchten, ist das WLAN bereit. **<sup>1</sup> <sup>2</sup>**

#### ACHTUNG:

- Während des Startvorgangs niemals den Strom unter-
- brechen, da der Router sonst Schaden nimmt!
- Router nicht mit einer geschalteten Stromschiene
- ein-/ausschalten, da er sonst Schaden nimmt!

TV

PC/MAC/ Drucker etc.

DVD/BluRay/ Streamer Heimkino-Receiver

NAS-Laufwerk

VoIP-Telefon

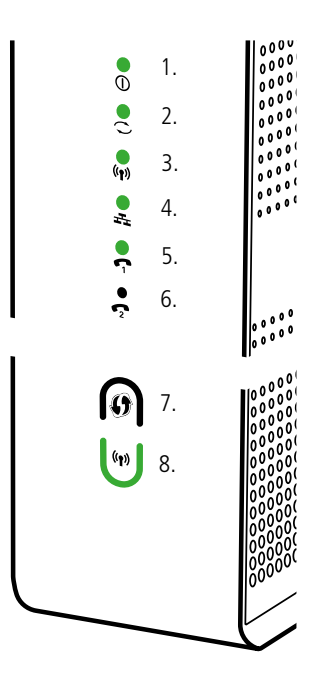

#### **Weitere Anzeigen:**

- **◯ Internet** (2.); **grün**: Verbindung mit Internet ( $\bullet$ ) **WLAN** / WiFi (Funknetz) (3./8.}-aktiv. � – **WLAN / WiFi <sup>1</sup>** (Funknetz) (3./ 8.) **<sup>2</sup>** aktiv. Durch langes Berühren von (8.) WLAN/WiFi
- aus-/einschalten. � – **LAN <sup>1</sup>** (Netzwerk) (4.); **<sup>2</sup> grün**: Netzwerkfähige Geräte mit gelben LAN-Anschlüssen verbunden.
- � **<sup>1</sup> <sup>2</sup> WPS** (verbindet zwei WLAN-fähige Geräte) (7.); **grün** blinkend: bereit zum Verbinden («Pairing») für geeignete Geräte.
- � � **<sup>1</sup> <sup>1</sup> <sup>2</sup> Telefon <sup>2</sup>** (5./6.); **grün**: Telefon angeschlossen/ funktioniert / Während eines Gespräches blinkt die Anzeige grün.

#### Mit WLAN / WiFi verbinden Notieren Sie die WLAN- / WiFi-Daten auf das nebenstehen-7. de Feld. Sie finden die Daten auch auf der Unterseite des Routers: – **SSID** (Name Ihres WLAN-Netzes) – **PRE SHARED KEY** (entspricht dem Passwort) Notieren Sie hier Ihre SSID und das PW **Mit WLAN/WiFi verbinden:** – Kontrollieren Sie zuerst, ob auf dem Router die beiden Anzeigen  $\Rightarrow$  und  $\left( \bullet \right)$  leuchten – Starten Sie auf Ihrem Mobile-Gerät unter den WLAN-/ WIFI-Einstellungen den Suchlauf – Wenn Sie das richtige Netzwerk gefunden haben (= Bezeichnung «SSID» von Etikette), mit diesem Netzwerk verbinden – Dann Passwort (= «PRE SHARED KEY» von Etikette) eingeben und bestätigen o de se se se **Bei schlechtem WLAN-/WiFi-Empfang:** – Standort des Routers kontrollieren (siehe Punkt 4.) ြု

#### WLAN-/ WiFi-Profieinstellungen 8.

 $\langle$  > A A ED<sub>1</sub> ● 192.168.0.1 Profis können unter der IP 192.168.0.1 spezielle Einstellungen vornehmen.

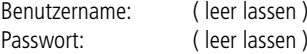

**Tipp**: Benutzername und Passwort ändern. Wenn Sie unsicher sind, Fabrikeinstellungen nicht ändern.